# **UIS SERVICE DESK**

## **PHONE**

### How to configure and use Cisco Voicemail

### **GUIDE PURPOSE:**

- How to configure voicemail
- How to check your voicemail

#### **How to configure and use Voicemail:**

#### 1. **Initial setup of voice mailbox on deskset**:

- a) Press the voice mail retrieve button on deskset.
- b) At the auto attendant greeting, dial  $*$ , your four-digit extension, and the  $*$  (example:  $*$  3333  $#$ )
- c) When prompted for a PIN, you will enter your PIN, then  $*$  . If you do not know your PIN, contact the UIS Service Desk for a reset

You will be prompted to set up a recorded name and personal greeting and change your password (PIN.) To exit, press  $\mathbb{Z}$ .

#### **Initial setup of voice mailbox on Jabber Phone:**

- a) Open up the Cisco Jabber application on your laptop and sign in with your credentials. (Accept any certificates that pop up)
- b) Click the voicemail button on the left-hand ribbon  $\blacksquare$  then click call voicemail in the top right box of the new window.
- c) At the auto attendant greeting, dial  $*$ , your four-digit extension, and the  $*$  (example:  $*$  3333  $*$ )
- d) When prompted for a PIN, you will enter your PIN, then  $*$ . If you do not know your PIN, contact the UIS Service Desk for a reset.

You will be prompted to set up a recorded name and personal greeting and change your password (PIN.) To exit, press  $*$ .

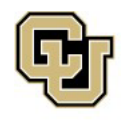

Jniversity of Colorado Colorado Springs | Denver | Anschutz Medical Campus **UNIVERSITY INFORMATION SERVICES** 

**Contact UIS**  Call: (303) 860-4357 Email:help@cu.edu

## **UIS SERVICE DESK**

## **PHONE**

### **To create a recorded name that identified you to callers:**

- a) The system states you have no recorded name. To record a name, press 1
- b) At the tone, say your first and last name. When done, press  $\overline{\mathbf{H}}$ .
- c) Your newly recorded name plays. Press  $*$  to keep it, or  $1$  to rerecord.

#### **To record a personal greeting:**

a) The standard greeting ("Sorry, <extension>/username> is not available") plays. To keep this greeting, press  $*$ .

b) To record a new standard greeting, press  $\mathbb{I}$ . Speak your greeting. When done, press  $#$ .

c) Your newly recorded greeting plays. To accept this greeting and continue, press  $^{\#}$  . To rerecord, press  $\Box$ .

### **To change your password (PIN):**

- a) Enter your new password, which must be at least 6 digits with no 3 digits repeating. Press  $*$  when done.
- b) Re-enter you new password, then press  $*$ .

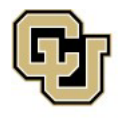

Jniversity of Colorado Colorado Springs | Denver | Anschutz Medical Campus **UNIVERSITY INFORMATION SERVICES** 

**Contact UIS**  Call: (303) 860-4357 Email:help@cu.edu

## **UIS SERVICE DESK**

## **PHONE**

### 2. **Access Cisco Voice Mail by phone:**

• **At your desk**, press the Message Retrieve button (button with envelope icon.)

Follow the prompts. If asked to enter  $*$  to enter your ID (extension) and press  $*$ . Then enter your PIN and press  $*$  again.

- **From Cisco Jabber**, sign in Cisco Jabber and accept certificates. Follow the prompts. Click the voicemail button on the left-hand ribbon then click call voicemail in the top right box of the new window. If asked to enter  $\frac{*}{*}$  to enter your ID (extension) and press  $\frac{*}{*}$ . Then enter your PIN and press  $*$  again.
- **From another extension**, press the Message Retrieve button: Press  $*$  to enter your own ID (extension) and press  $*$ . Then enter your PIN and press  $*$  again.
- **When away from the office** dial your 10-digit direct dial number: Press  $*$  after voicemail recording is started to enter your own ID (extension) and press  $\frac{4}{3}$ . Then enter your PIN and press  $\frac{4}{3}$  again.

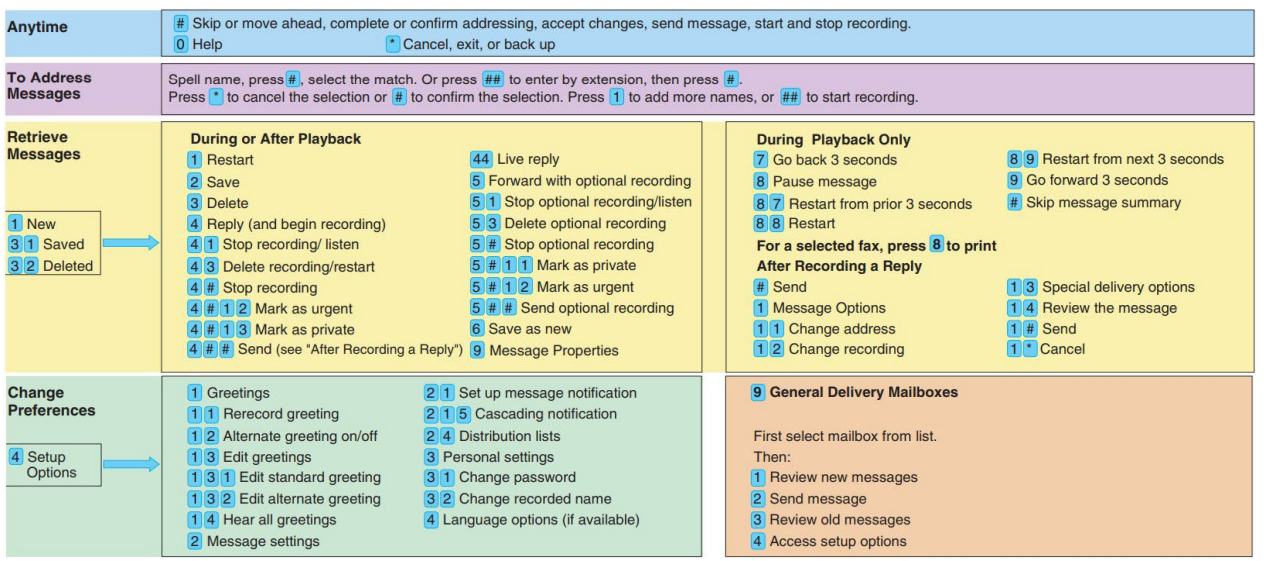

### **Quick Start Guide**

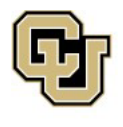

Jniversity of Colorado Colorado Springs | Denver | Anschutz Medical Campus **UNIVERSITY INFORMATION SERVICES** 

**Contact UIS**  Call: (303) 860-4357 Email:help@cu.edu